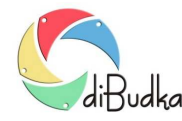

## Program diBudka – (FAQ) – najczęstsze pytania i odpowiedzi

## *Green Screen czyli zdjęcia na zielonym tle – jak przygotować program oraz fotobudkę?*

Poniżej znajdziecie Państwo kilka wskazówek dotyczących przygotowania programu i fotobudki do wykonywania zdjęć z wykorzystaniem tzw. zielonego tła.

Zastosowanie się do niniejszych wskazówek pozwoli uniknąć wielu problemów przy wykonywaniu zdjęć z tłami, polegających zazwyczaj na niecałkowitym usunięciu tzw. zielonego tła spod zdjęcia.

Kluczową sprawą jest odpowiednie oświetlenie w fotobudce. Musi być ono stabilne, wystarczająco jasne, bezcieniowe i równomierne tak, aby wszystkie obszary zielonego tła zostały jednolicie oświetlone.

Bardzo ważne jest też dobre dobranie koloru "zielonego tła". Trzeba tak dobrać kolor by prawdopodobieństwo, że podobny wystąpi w ubraniach osób robiących sobie zdjęcie było jak najmniejsze. Trzeba zadbać też o to by było gładkie i jak najmniej odblaskowe.

Na początku pracy, a także po każdej zmianie wewnątrz fotobudki mającej wpływ na to jak kamera/aparat widzi zielone tło (wymiana oświetlenia, zmiana trybu pracy kamery lub jej ustawień, jak również wymiana samego tła) konieczne jest eksperymentalne dobranie parametrów sterujących pracą mechanizmu chroma key odpowiedzialnego za wycinanie z tła zdjęcia zielonego koloru. Odpowiednie opcje znajdują się w module administracyjnym na zakładkach Canon i Kamera.

W ustawieniach kamery dobrze jest ustawić wszystkie jej parametry ręcznie i wyłączyć Automatyczną regulacje wzmocnienia, Automatyczna regulację równowagi bieli, RightLight. Jeśli te opcje są włączone, a obiekt fotografowany mocno przybliży się do kamery to jej sterownik dokonuje automatycznej korekcji, np. jasności i równowagi bieli przez co może się zmienić odcień koloru tła na inny niż ustawiony w konfiguracji, a co za tym idzie, mogą wystąpić problemy z usuwaniem zielonego tła spod zdjęcia.

Oświetlenie powinno być na tyle dobre by nie było konieczności używania lampy błyskowej.

Należy rozważnie dobrać rozdzielczość robionych zdjęć. Zbyt duża spowolni ustawianie ostrości co w efekcie może dać poruszone zdjęcie. Zbyt mała będzie przyczyną słabej jakości wydruków.

Podobnie jeśli chodzi o proporcje zdjęć. Proporcje zbyt panoramiczne przy małych rozmiarach fotobudki mogą powodować, że na zdjęciu oprócz tylnej ściany będą widoczne również boki budki. Na dodatek przy takich panoramicznych zdjęciach może wystąpić problem z prawidłowym wpasowaniem ich w ramki lub tła. Próba obcinania takich zdjęć do proporcji, np. 4x3, stwarza ryzyko, że osoba na zdjęciu będzie miała obciętą rękę itp.

## **Podgląd z tłem wybranym przez klienta.**

Możliwe jest takie ustawienie programu aby w oknie podglądu pokazywał tło wybrane przez klienta zamiast zielonego tła. Służy do tego opcja dostępna w module administracyjnym na zakładce *Szybki Start/Canon*:

*Pokaż tło w live view dla Canon* – która decyduje czy przy robieniu zdjęć na tle program ma podmieniać w oknie podglądu live view zielone tło na to wybrane przez klienta.

Uwagi:

Funkcja działa tylko, gdy program współpracuje z aparatem Canon.

Podmiana zielonego tła na wybrane w czasie pokazywania live view wymaga dużej mocy obliczeniowej od komputera, gdyż komputer musi w czasie rzeczywistym dokonywać wielu dosyć zaawansowanych operacji na obrazie przesyłanym z aparatu. Jeśli komputer będzie zbyt słaby wystąpią zakłócenia w płynności pokazywania live view w programie.

Aby podgląd live view jak najwierniej pokazywał to co klient uzyska, proporcje obszarów przeznaczonych na zdjęcia w definicji szablonu tła powinny być takie jak proporcje robionego zdjęcia. Obszary te nie powinny być też obracane.

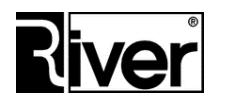